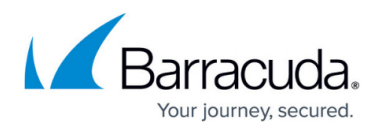

## **Stray File Reporting Guide**

<https://campus.barracuda.com/doc/93199440/>

#### **Overview**

The Stray File List Script allows you to display stray files, and how large those files are, for each subaccount. With this feature, storage usage can be managed more efficiently.

**See Stray Files in the ECHOplatform Backup and Restore Reference Guide.**

### **StrayFileList.xml code**

u e s t v e r

 $1<$ R e q

o n

- = .,
- 4

. "

 $\geq$ 

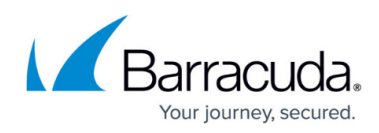

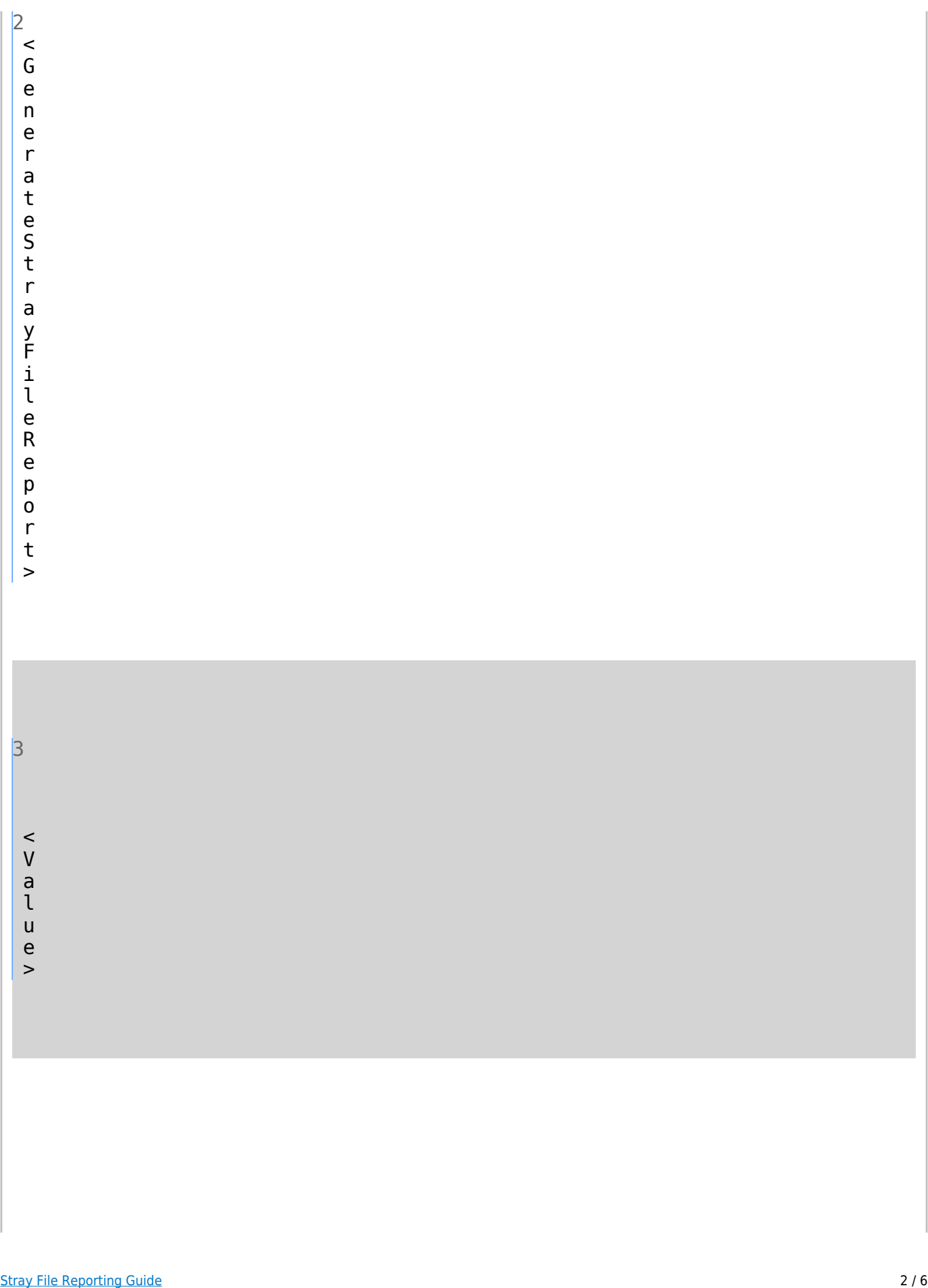

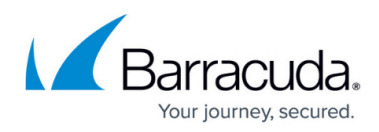

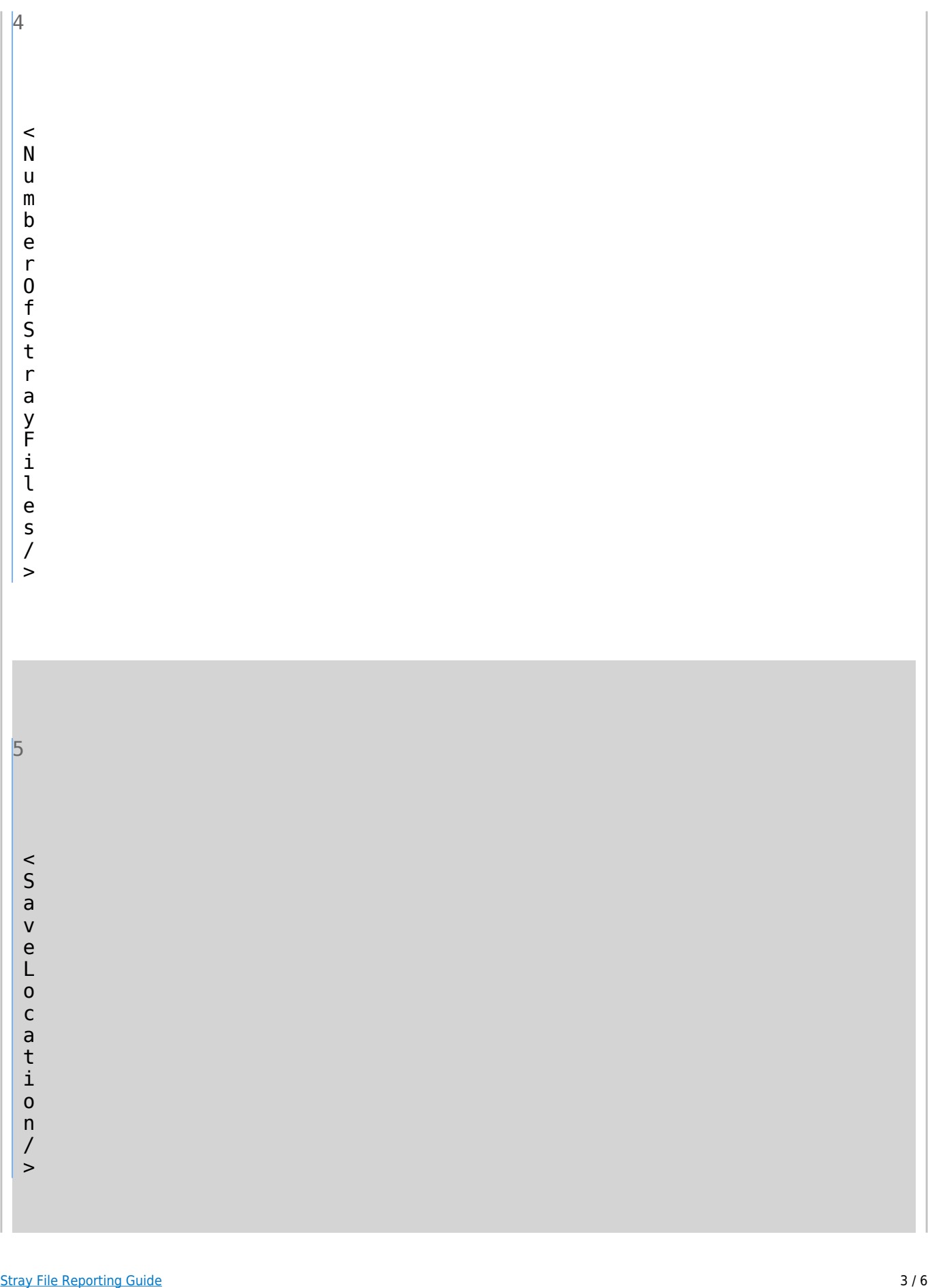

# MSP Knowledge Base

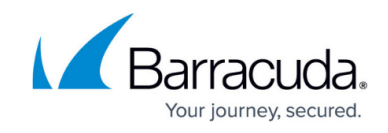

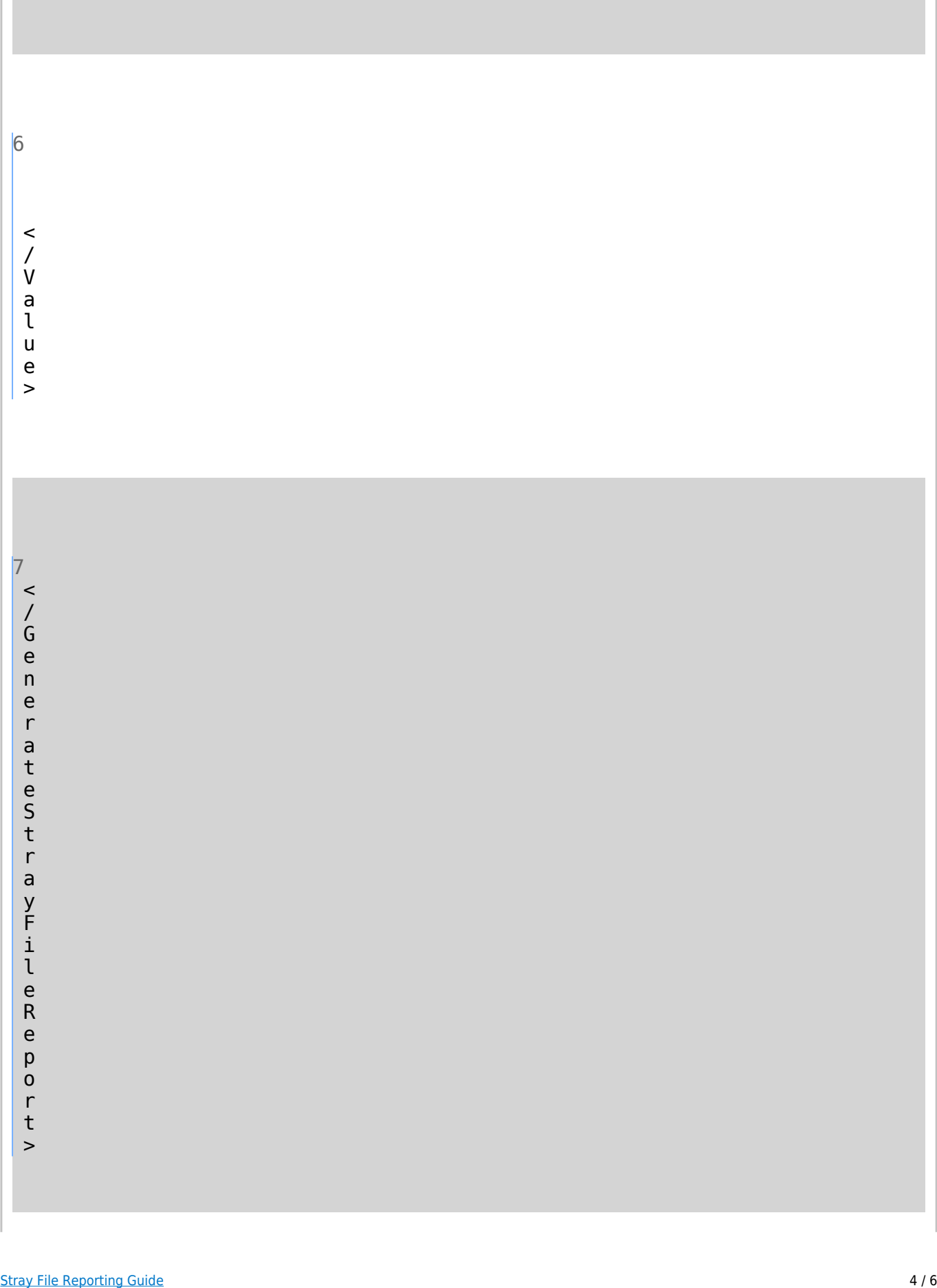

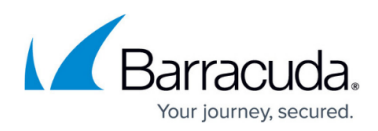

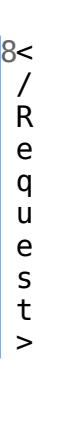

### **Command Line Code**

**NOTE:** Substitute " **Program Files (x86)\Intronis Technologies\eSureIT**" with the actual path to the installation folder.

"c:\Program Files (x86)\Intronis Technologies\eSureIT\BackupCLI.exe" /local /in c:\StrayfileList.xml

### MSP Knowledge Base

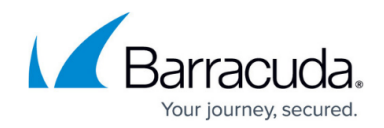

© Barracuda Networks Inc., 2024 The information contained within this document is confidential and proprietary to Barracuda Networks Inc. No portion of this document may be copied, distributed, publicized or used for other than internal documentary purposes without the written consent of an official representative of Barracuda Networks Inc. All specifications are subject to change without notice. Barracuda Networks Inc. assumes no responsibility for any inaccuracies in this document. Barracuda Networks Inc. reserves the right to change, modify, transfer, or otherwise revise this publication without notice.